# ENTTEC S-PLAY – OSC API

 S-PLAY (70092) Visit the ENTTEC website for the latest version of this document

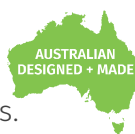

The revolutionary Smart Player for hassle-free, professional light shows and automated projects.

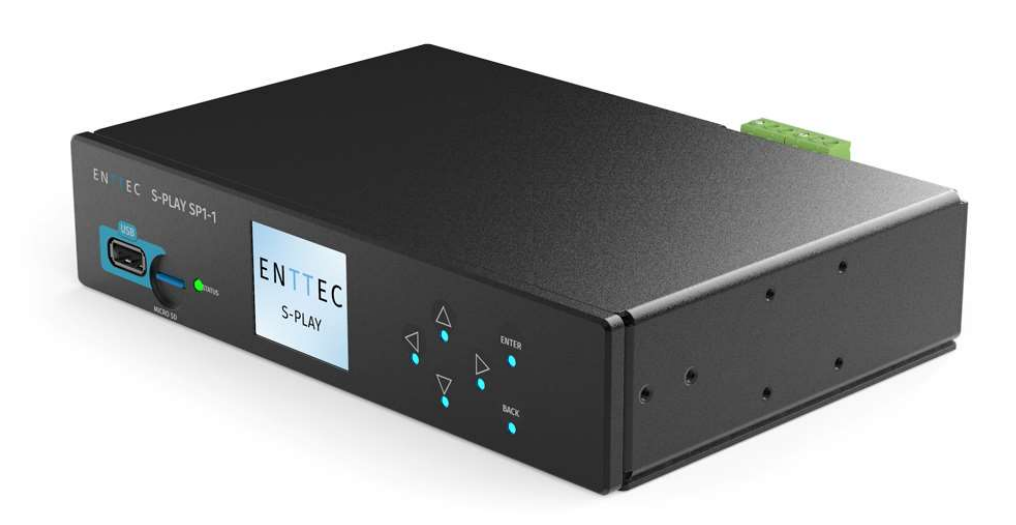

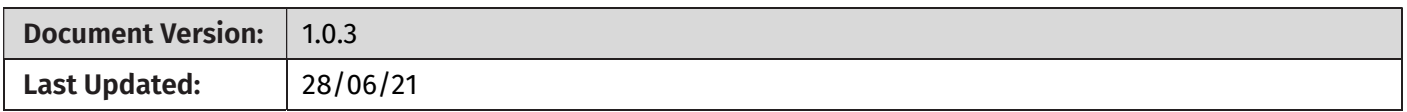

## Purpose

This document specifies the requirements for a 3rd party application or hardware to communicate with ENTTEC's S-Play to undertake basic functionality.

This includes:

- Master Intensity
- Play/Pause/Stop (on a per-playlist level)
- **Per-Playlist Intensity**
- Play/Pause/Stop (Master control of all playlists)

## Setup

By default, the OSC port in S-Play is set to 8000. However, it can be changed on the web interface under the Settings page. This port forms the communication channel between the external controller and the S-Play.

# Application Message Format

The application program communicates with the S-Play via the OSC defined port using the format listed in the table below:

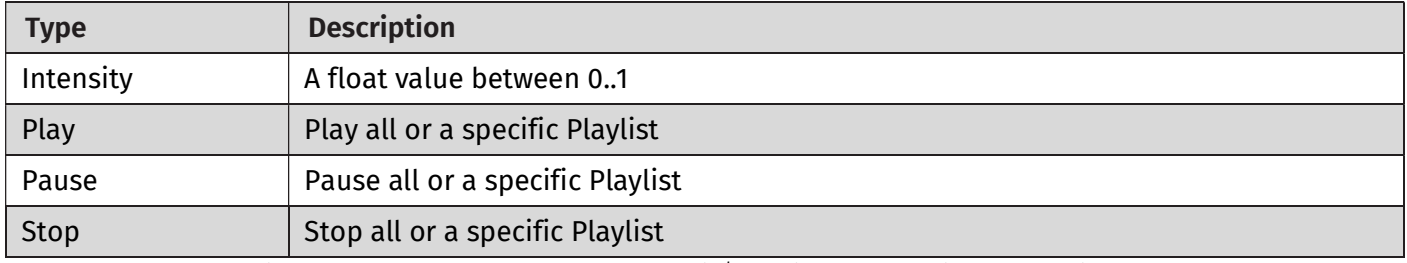

Note: When a pause is used, the last DMX values the unit/playlist output will be sustained.

# **API – v1.0.2** ID: 5922489 **1|**  $API - v1.0.2$

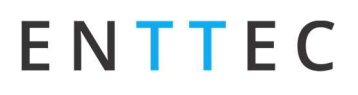

# General Application Messages

### 1. Master Intensity (float value 0..1)

Master intensity controls the entire S-Play output intensity. It acts as a multiplier of the intensity of all the active playlists. (i.e 0.5 for 50% intensity).

Note: The live OSC input value will not be shown within the web interface in order to preserve resources enhance system performance.

#### Message

#### /splay/master/intensity 0..1

Example (factoring in an S-Play with IP address 10.0.0.10 with OSC port 8000) setting master intensity to 50%:

#### 10.0.0.10:8000/splay/master/intensity 0.5

### 2. Play All

Play all plays all the playlists from the start position.

#### Message

/splay/playlist/play/all

Example (factoring in an S-Play with IP address 10.0.0.10 with OSC port 8000) stopping all playlists:

10.0.0.10:8000/splay/playlist/play/all

### 3. Pause All

Pause all pauses all the playlists. A paused playlist holds the DMX value.

Message

/splay/playlist/pause/all

Example (factoring in an S-Play with IP address 10.0.0.10 with OSC port 8000) stopping all playlists:

10.0.0.10:8000/splay/playlist/pause/all

### 4. Stop All

Stop all stops all the playlists. S-Play blacks out on stop.

#### Message

/splay/playlist/stop/all

Example (factoring in an S-Play with IP address 10.0.0.10 with OSC port 8000) stopping all playlists:

10.0.0.10:8000/splay/playlist/stop/all

# 2 | **enttec.com**  $1D: 5922489$   $\blacksquare API - v1.0.2$

# ENTTEC

# Specific Application Messages

For playlist specific commands, the Playlist ID needs to be known beforehand. This ID will be required to Play, Pause, Stop and change Intensity on a Playlist basis.

The Playlist ID can be found by navigating to the **Playlists** page.

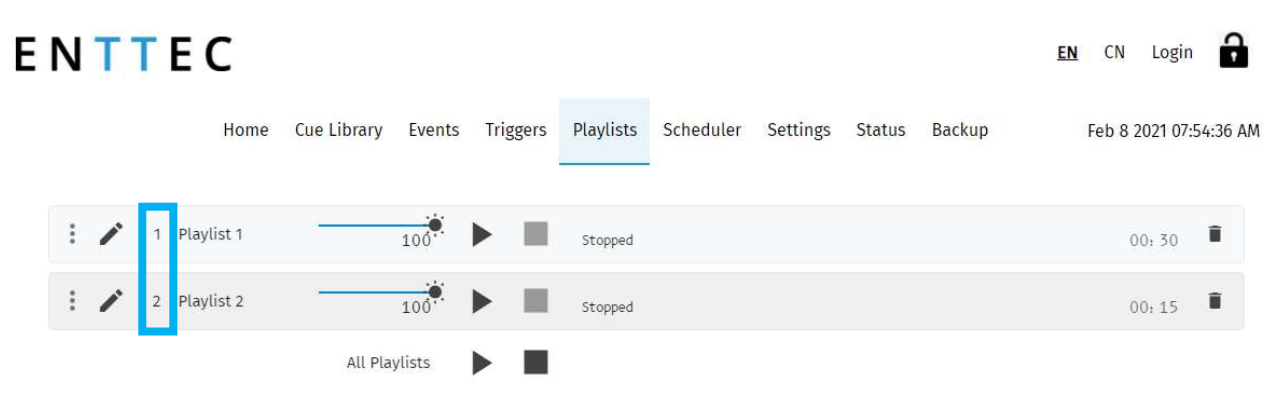

### 5. Play Playlist

Play plays the specific playlist ID from the start position.

#### Message

/splay/playlist/play/[PlaylistID]

Example (factoring in an S-Play with IP address 10.0.0.10 with OSC port 8000) Playing playlist ID 1:

10.0.0.10:8000/splay/playlist/play/1

### 6. Pause Playlist

Pause pauses the specific playlist ID. It doesn't have effect if the playlist is already paused or stopped. When a playlist is paused, the S-Play output holds the last DMX value.

#### Message

/splay/playlist/pause/[PlaylistID]

Example (factoring in an S-Play with IP address 10.0.0.10 with OSC port 8000) Pausing playlist ID 1:

```
10.0.0.10:8000/splay/playlist/pause/1
```
### 7. Stop Playlist

Stop stops the specific playlist ID. S-Play blacks out the output on stop.

#### Message

/splay/playlist/stop/[PlaylistID]

Example (factoring in an S-Play with IP address 10.0.0.10 with OSC port 8000) Pausing playlist ID 1:

10.0.0.10:8000/splay/playlist/stop/1

## **API – v1.0.2** ID: 5922489 **3|**  $API - v1.0.2$

# ENTTEC

### 8. Playlist Intensity

Playlist Intensity scales the DMX output of a playlist in real time to allow live brightness control. The range should be defined by a float value between 0 and 1 (i.e 0.5 for 50% intensity). Note: The web UI will update with the current playlist intensity once every second.

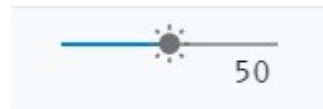

Message

/splay/playlist/intensity/[PlaylistID] 0..1

Example (factoring in an S-Play with IP address 10.0.0.10 with OSC port 8000) setting intensity of playlist 1 to 50% :

10.0.0.10:8000/splay/playlist/intensity/1 0.5

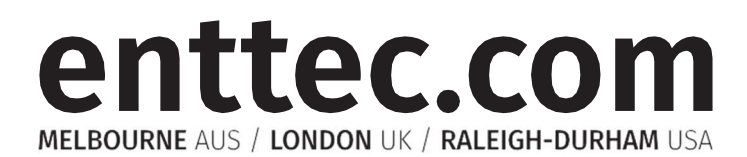

Due to constant innovation, information within this document is subject to change.

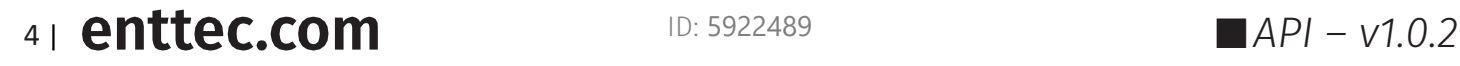